# (URLs (بيولا عقاوم ضعب رظح 7.2: PIX/ASA ةلثمأ عم ةمظتنم تاريبعت مادختساب MPF نيوكت  $\overline{\phantom{a}}$

## المحتويات

[المقدمة](#page-0-0) [المتطلبات الأساسية](#page-0-1) [المتطلبات](#page-0-2) [المكونات المستخدمة](#page-1-0) [المنتجات ذات الصلة](#page-1-1) [الاصطلاحات](#page-1-2) [معلومات أساسية](#page-1-3) [نظرة عامة على إطار عمل السياسة النمطية](#page-1-4) <mark>[تعبير نمطي](#page-1-5)</mark> [التكوين](#page-11-0) [الرسم التخطيطي للشبكة](#page-11-1) [التكوينات](#page-11-2) [ASA CLI تكوين](#page-11-3) [ASDM 5.2 مع\) ASA 7.2\(x تكوين](#page-14-0) [التحقق من الصحة](#page-34-0) [استكشاف الأخطاء وإصلاحها](#page-36-0) [معلومات ذات صلة](#page-36-1)

## <span id="page-0-0"></span>المقدمة

يصف هذا المستند كيفية تكوين أجهزة الأمان Cisco ASA/PIX 7.2 باستخدام التعبيرات العادية مع إطار عمل السياسة النمطية (MPF) لحظر مواقع ويب معينة (URLs).

ملاحظة: لا يمنع هذا التكوين جميع تنزيلات التطبيق. بالنسبة لحزم الملفات الموثوقة، يجب إستخدام جهاز مخصص، مثل WebSense، وما إلى ذلك، أو وحدة، مثل وحدة CSC النمطية ل ASA.

تصفية HTTPS غير مدعومة على ASA. يتعذر على ASA إجراء فحص أو فحص متعمق للحزم استنادا إلى التعبير العادي لحركة مرور HTTPS لأنه، في HTTPS، يتم تشفير محتوى الحزمة (SSL(.

## <span id="page-0-1"></span>المتطلبات الأساسية

### <span id="page-0-2"></span>المتطلبات

يفترض هذا المستند تكوين جهاز أمان Cisco وأنه يعمل بشكل صحيح.

- جهاز الأمان القابل للتكيف (ASA (من Series 5500 Cisco الذي يشغل الإصدار 7.2(2) من البرنامج
	- (ASA 7.2(2 ل) 2(5.2 الإصدار ،)Cisco Adaptive Security Device Manager (ASDM ●

تم إنشاء المعلومات الواردة في هذا المستند من الأجهزة الموجودة في بيئة معملية خاصة. بدأت جميع الأجهزة المُستخدمة في هذا المستند بتكوين ممسوح (افتراضي). إذا كانت شبكتك مباشرة، فتأكد من فهمك للتأثير المحتمل لأي أمر.

### <span id="page-1-1"></span><span id="page-1-0"></span>المنتجات ذات الصلة

كما يمكن إستخدام هذا التكوين مع Cisco 500 Series PIX الذي يشغل الإصدار 2)7.2(2) من البرنامج.

### <span id="page-1-2"></span>الاصطلاحات

راجع [اصطلاحات تلميحات Cisco التقنية للحصول على مزيد من المعلومات حول اصطلاحات المستندات.](//www.cisco.com/en/US/tech/tk801/tk36/technologies_tech_note09186a0080121ac5.shtml)

## <span id="page-1-3"></span>معلومات أساسية

### <span id="page-1-4"></span>نظرة عامة على إطار عمل السياسة النمطية

توفر ميزة "حماية مستوى الإدارة (MPF "(طريقة متناسقة ومرنة لتكوين ميزات جهاز الأمان. على سبيل المثال، يمكنك إستخدام ميزة "حماية مستوى الإدارة (MPF "(لإنشاء تكوين مهلة محدد لتطبيق TCP معين، بدلا من واحد ينطبق على جميع تطبيقات TCP.

تدعم ميزة "حماية مستوى الإدارة (MPF "(الميزات التالية:

- تطبيع TCP، وحدود اتصال TCP و UDP، وحالات انتهاء المهلة، وترقيم رقم تسلسل TCP عشوائيا
	- CSC •
	- فحص التطبيق
		- IPS •
	- وضع سياسات إدخال جودة الخدمة
	- وضع سياسات إخراج جودة الخدمة
	- قائمة انتظار أولوية جودة الخدمة

يتكون تكوين ميزة "حماية مستوى الإدارة (MPF "(من أربع مهام:

- 1. قم بتعريف حركة مرور الطبقة 3 و 4 التي تريد تطبيق العمليات عليها. راجع <u>[تحديد حركة المرور باستخدام](//www.cisco.com/en/US/docs/security/asa/asa80/configuration/guide/mpc.html#wp1047318)</u> [خريطة فئة الطبقة 4/3](//www.cisco.com/en/US/docs/security/asa/asa80/configuration/guide/mpc.html#wp1047318) للحصول على مزيد من المعلومات.
- 2. (فحص التطبيق فقط) حدد الإجراءات الخاصة لحركة مرور فحص التطبيق. راجع <u>[تكوين الإجراءات الخاصة](//www.cisco.com/en/US/docs/security/asa/asa80/configuration/guide/mpc.html#wp1099596)</u> ل<u>تفتيش التطبيقات</u> للحصول على مزيد من المعلومات.
- 3. تطبيق إجراءات على حركة مرور الطبقة 3 و 4. راجع <u>[تحديد الإجراءات باستخدام خريطة سياسة الطبقة 4/3](//www.cisco.com/en/US/docs/security/asa/asa80/configuration/guide/mpc.html#wp1054769)</u> للحصول على مزيد من المعلومات.
	- 4. قم بتنشيط الإجراءات على واجهة. راجع <u>[تطبيق سياسة الطبقة 4/3 على واجهة تستخدم سياسة الخدمة](//www.cisco.com/en/US/docs/security/asa/asa80/configuration/guide/mpc.html#wp1042306)</u> للحصول على مزيد من المعلومات.

### <span id="page-1-5"></span><u>تعبير نمطي</u>

يطابق التعبير النمطي سلاسل النص إما حرفيا كسلسلة دقيقة، أو بالحروف الأولية، بحيث يمكنك مطابقة متغيرات

متعددة من سلسلة نصية. يمكنك إستخدام تعبير عادي لمطابقة محتوى حركة مرور تطبيق معينة؛ على سبيل المثال، يمكنك مطابقة سلسلة URL داخل حزمة HTTP.

ملاحظة: أستخدم V+Ctrl للهروب من كل الحروف الخاصة في CLI، مثل علامة إستفهام (؟) أو علامة تبويب. على سبيل المثال، اكتب g]V+Ctrl[d لإدخال d؟g في التكوين.

لإنشاء تعبير عادي، أستخدم الأمر regex، والذي يمكن إستخدامه لميزات مختلفة تتطلب مطابقة النص. على سبيل المثال، يمكنك تكوين إجراءات خاصة لفحص التطبيق باستخدام "إطار عمل سياسة نمطي" باستخدام خريطة سياسة التفتيش (راجع الأمر <u>فحص نوع خريطة السياسة</u>). في خريطة سياسة التفتيش، يمكنك تعريف حركة المرور التي تريد العمل عليها إذا قمت بإنشاء خريطة فئة تفتيش تحتوي على أمر مطابقة أو أكثر، أو يمكنك إستخدام أوامر المطابقة مباشرة في خريطة سياسة التفتيش. تتيح لك بعض أوامر **التطابق** تعريف النص في حزمة ذات تعبير عادي؛ على سبيل المثال، يمكنك مطابقة سلاسل عنوان URL داخل حزم HTTP. يمكنك تجميع التعبيرات العادية في خريطة فئة تعبير نمطي (راجع الأمر [regex نوع خريطة الفئة](//www.cisco.com/en/US/docs/security/asa/asa80/configuration/guide/mpc.html#wp1104509)).

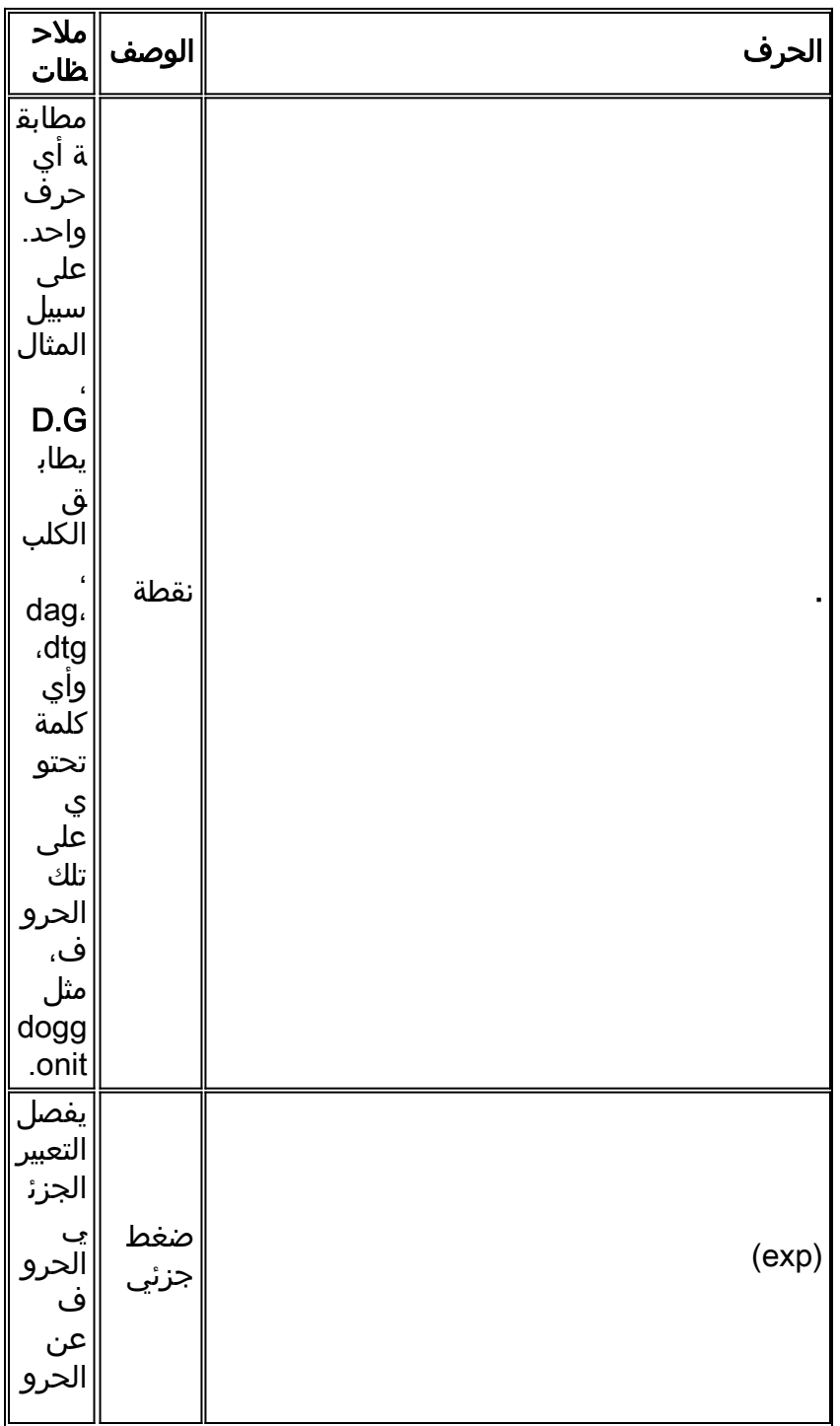

<u>الجدول 1</u> يعدد الحروف الأولية التي لها معنى خاص.

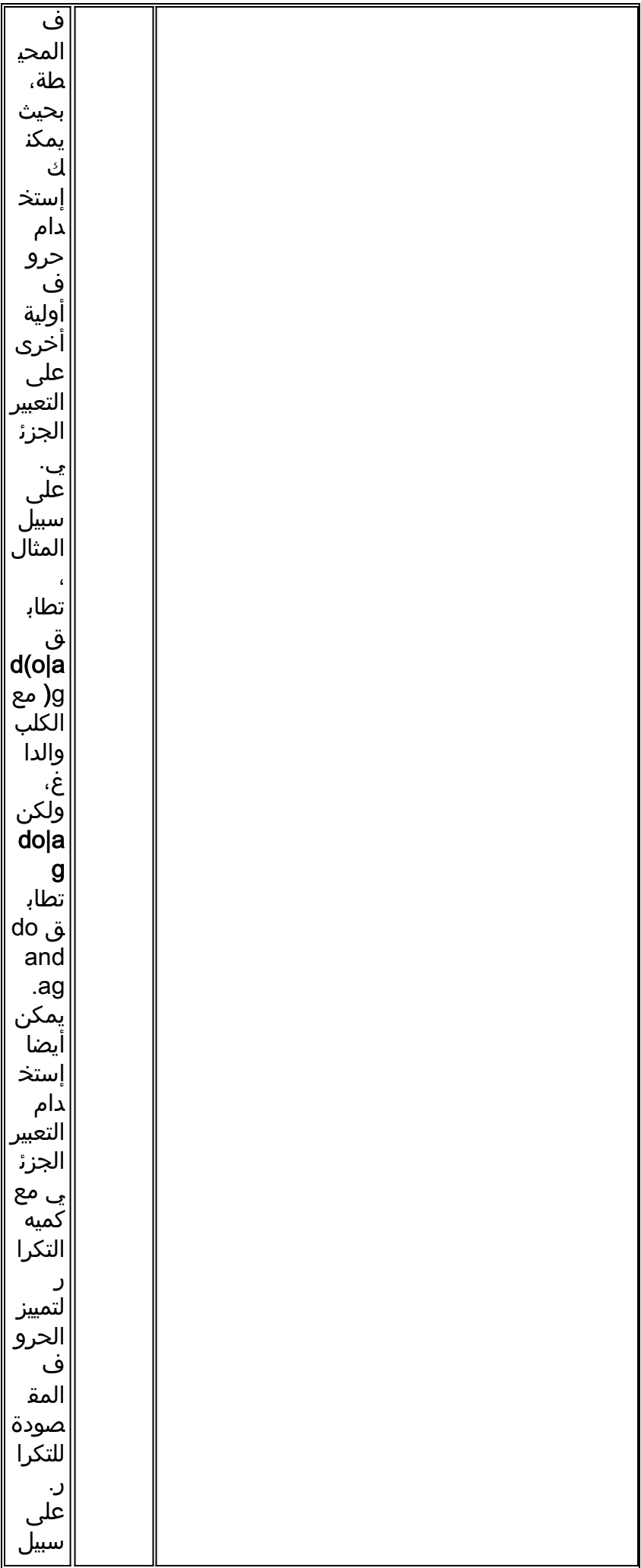

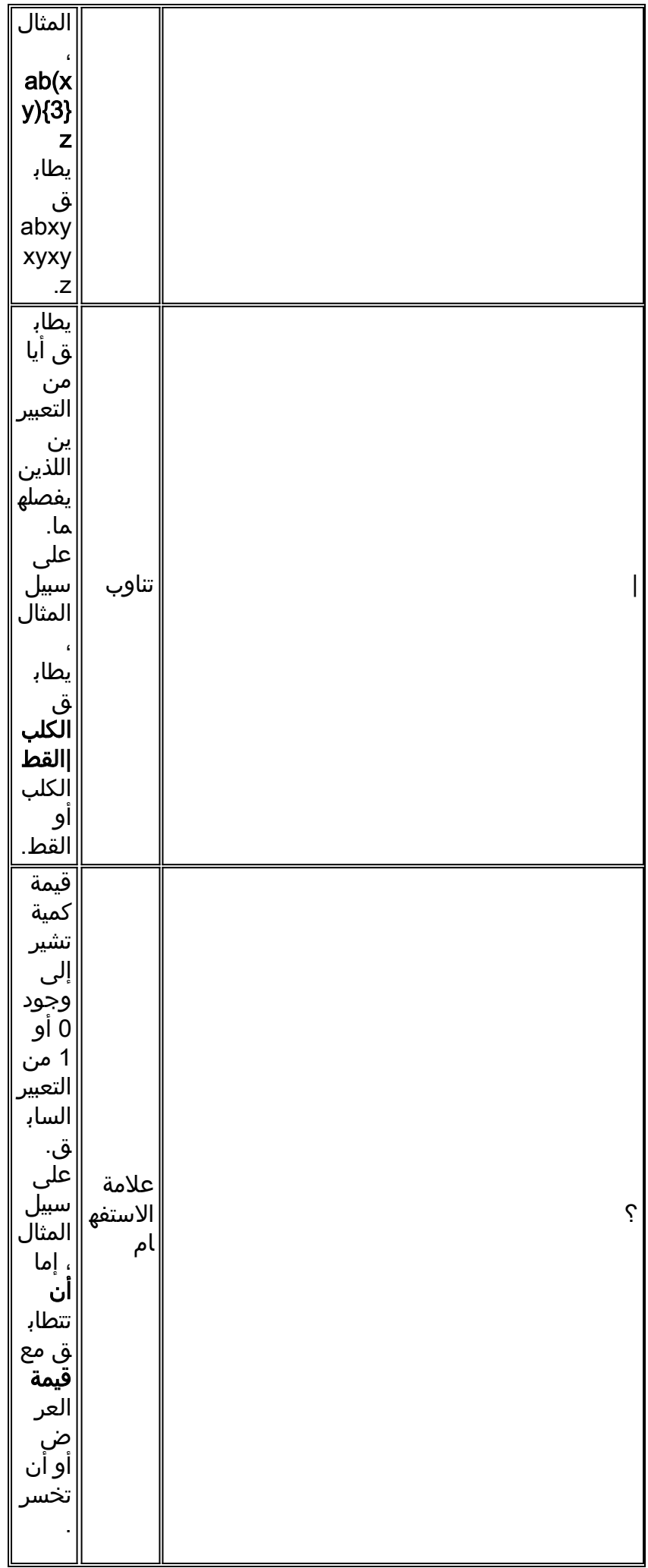

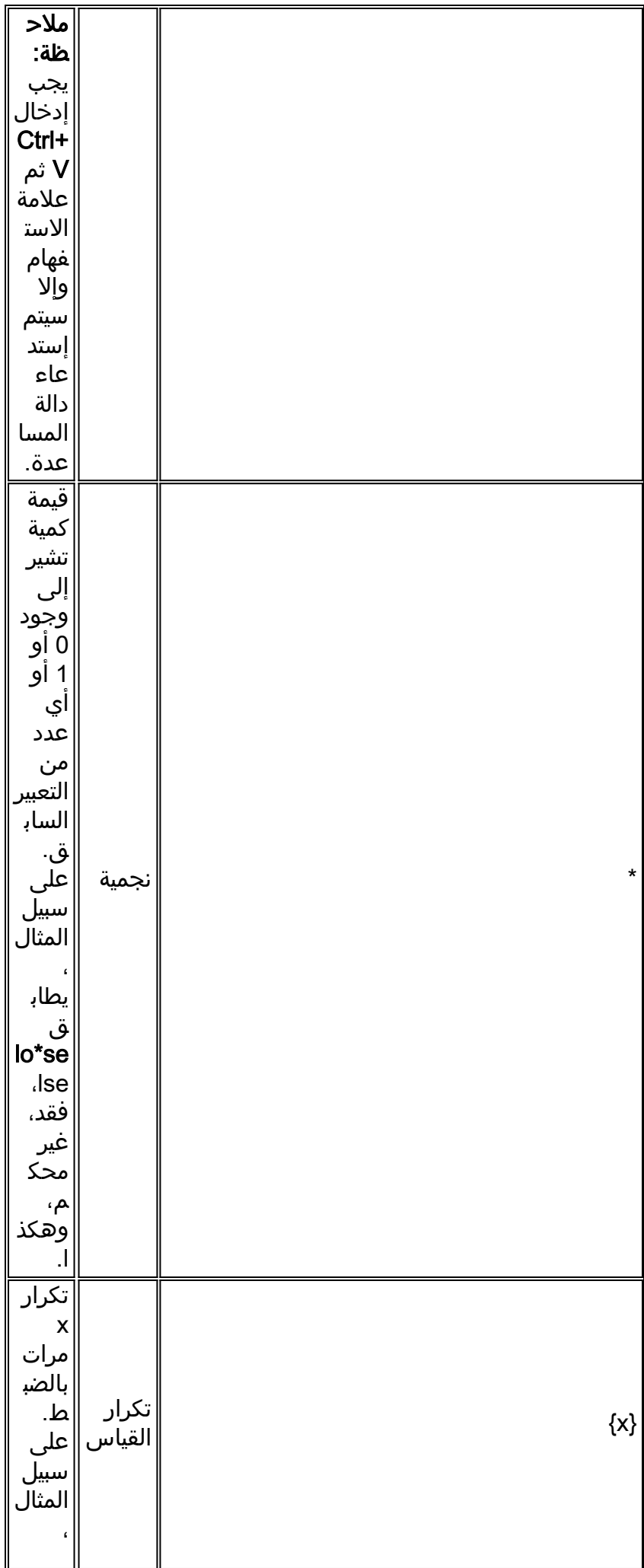

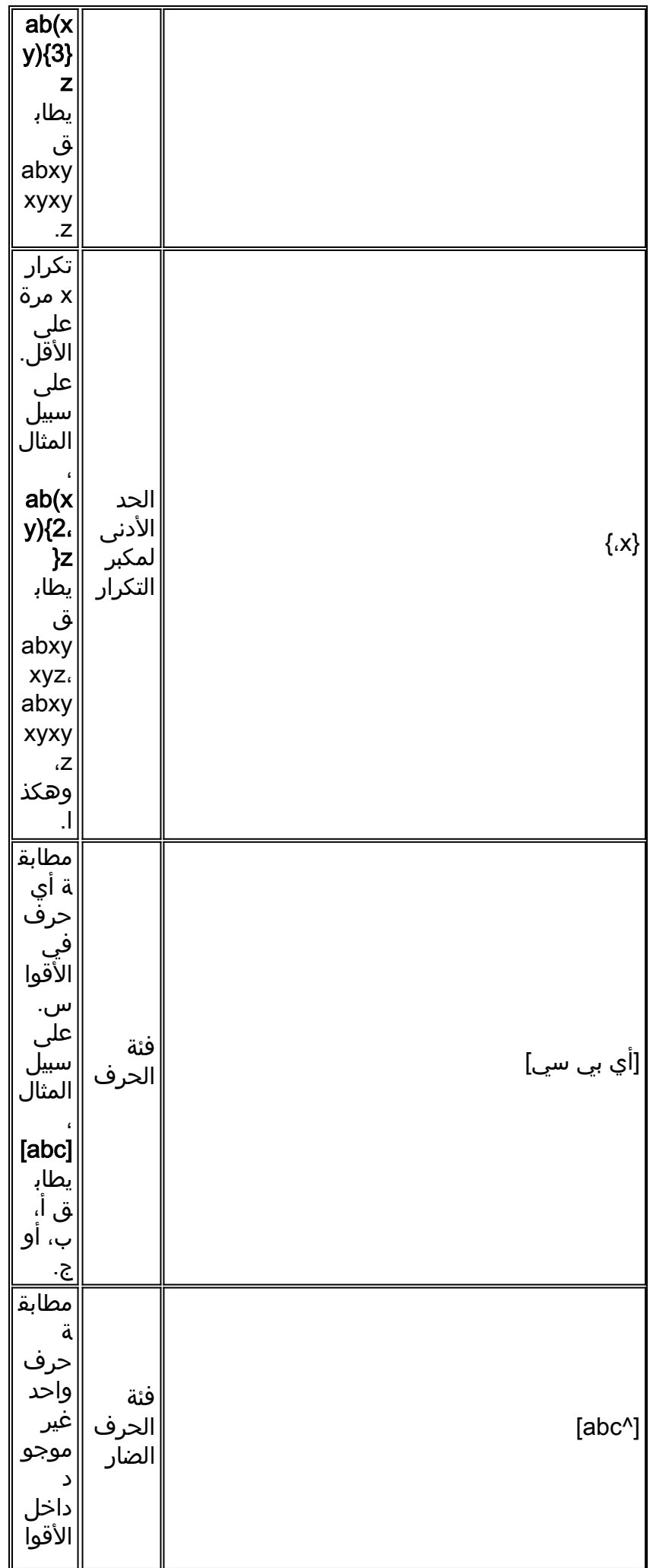

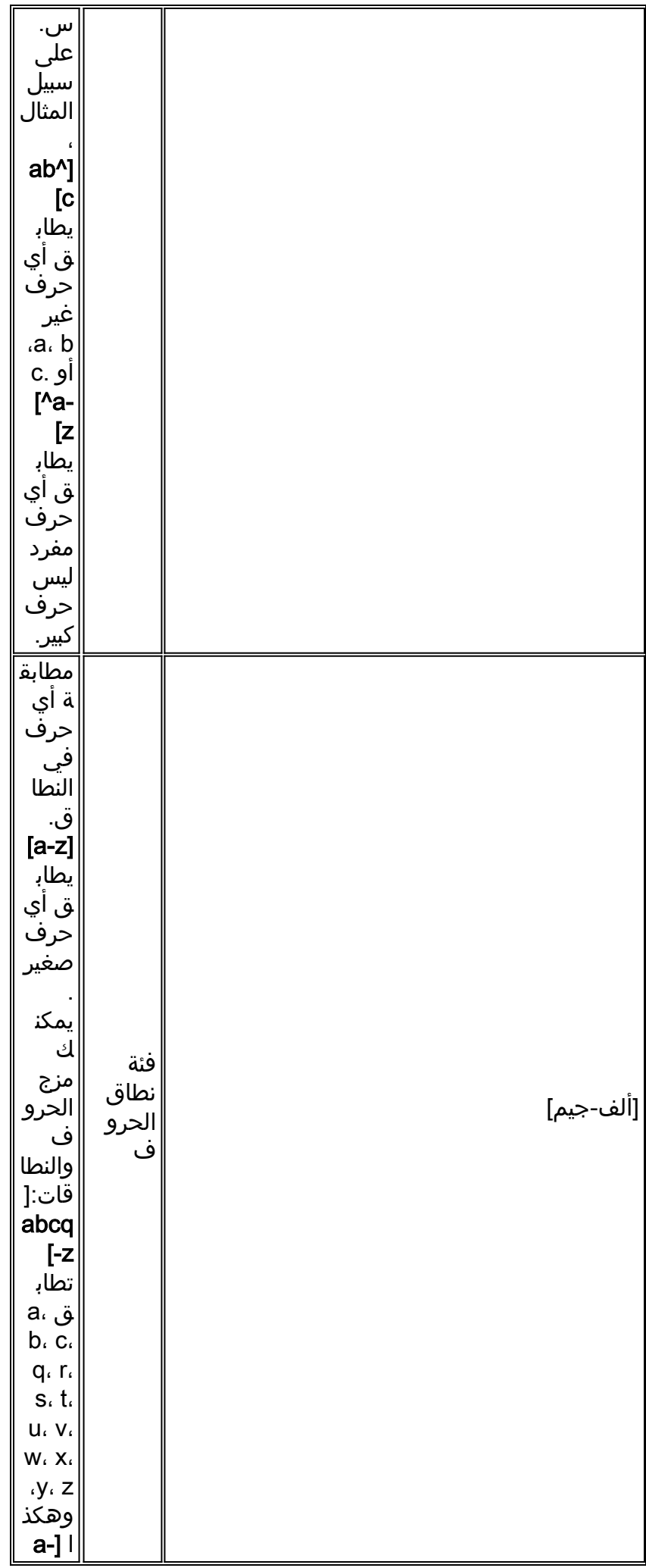

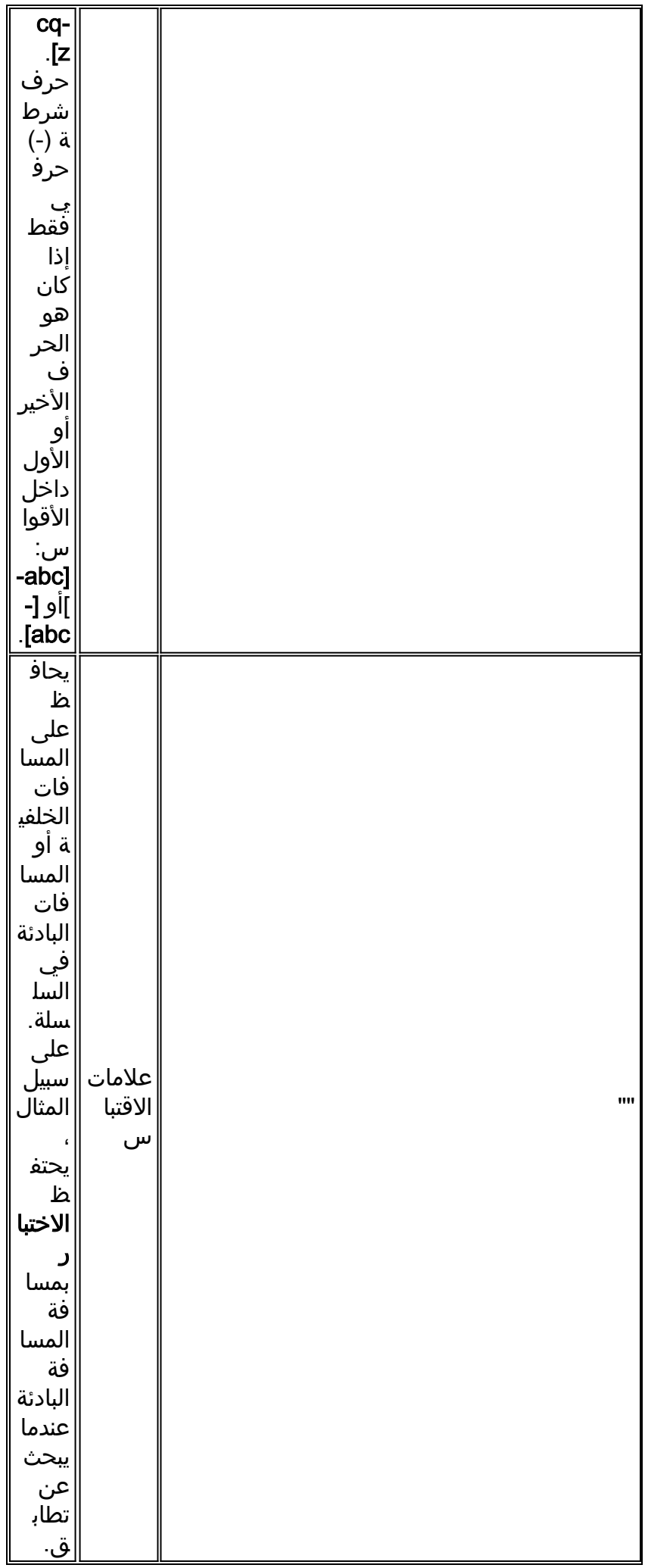

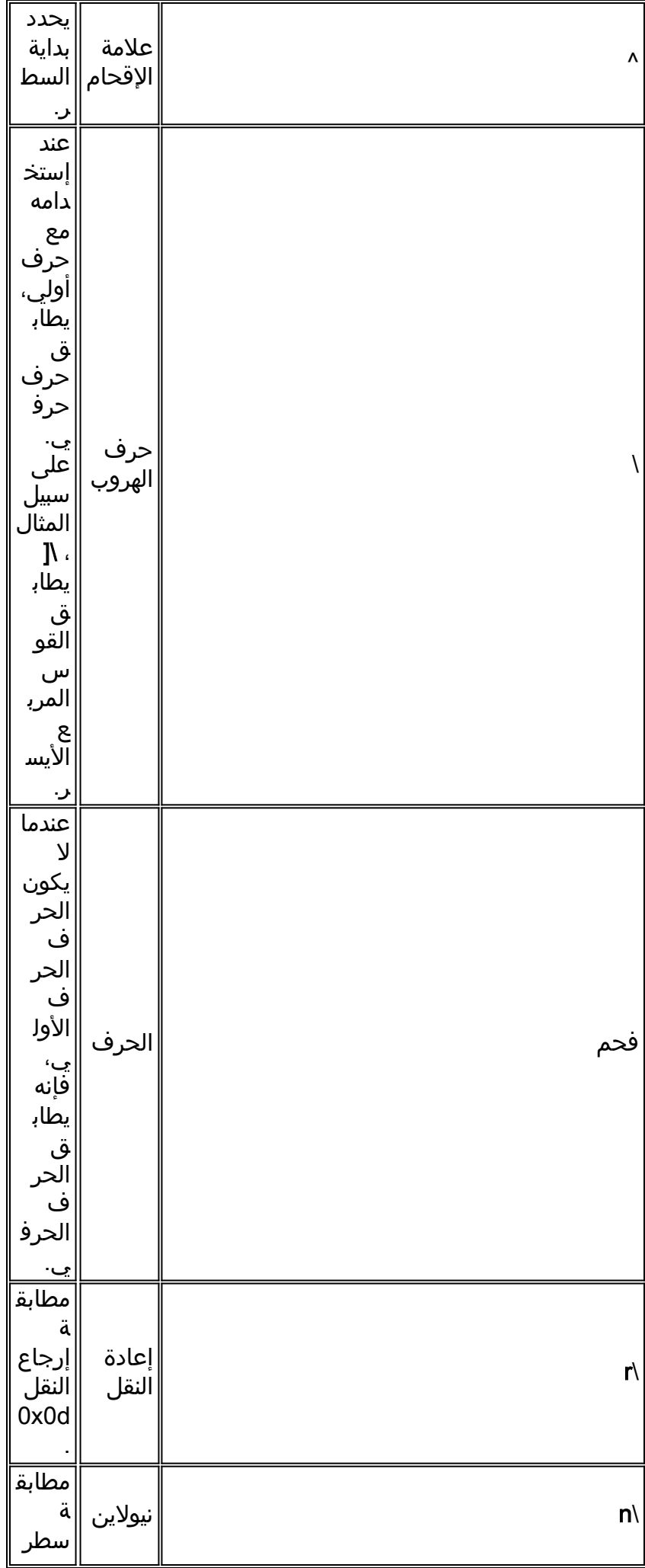

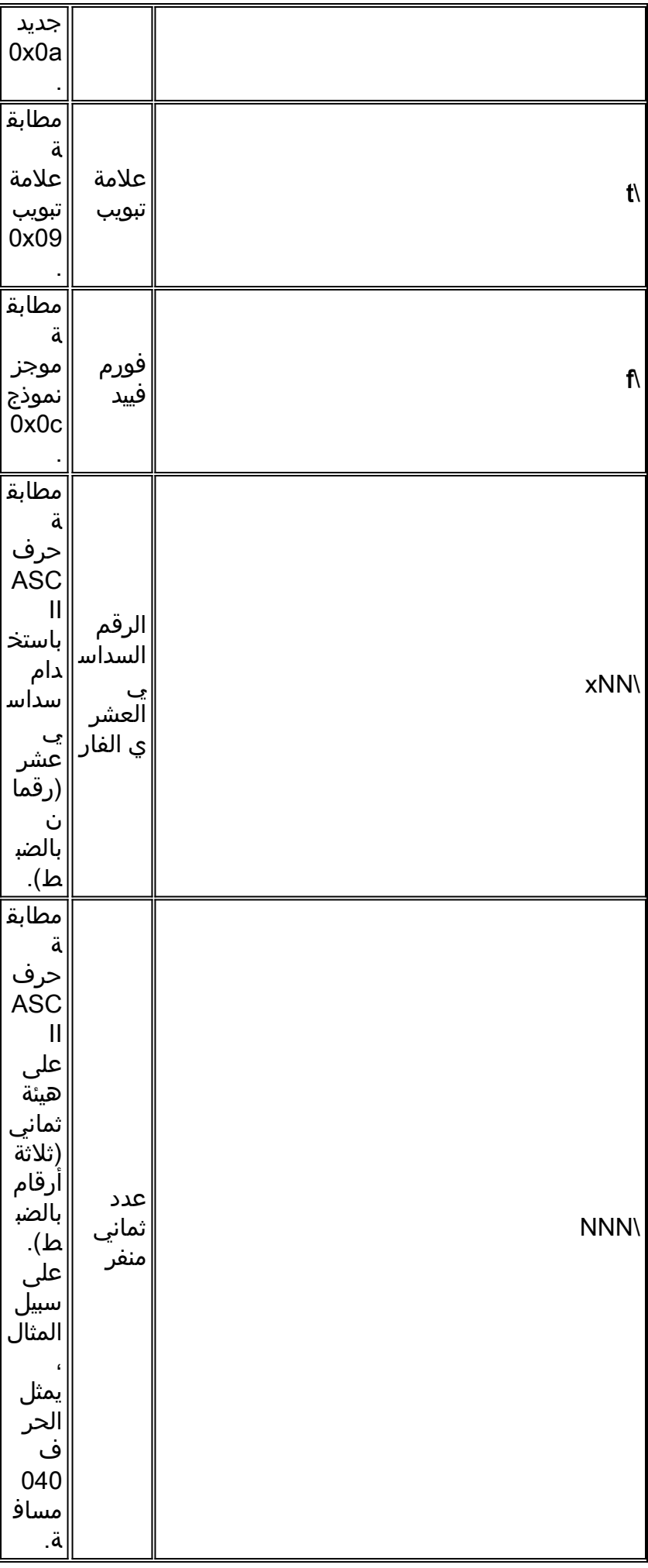

## <span id="page-11-0"></span>التكوين

في هذا القسم، تُقدّم لك معلومات تكوين الميزات الموضحة في هذا المستند.

ملاحظة: أستخدم [أداة بحث الأوامر](//tools.cisco.com/Support/CLILookup/cltSearchAction.do) (للعملاء [المسجلين](//tools.cisco.com/RPF/register/register.do) فقط) للحصول على مزيد من المعلومات حول الأوامر المستخدمة في هذا القسم.

### <span id="page-11-1"></span>الرسم التخطيطي للشبكة

يستخدم هذا المستند إعداد الشبكة التالي:

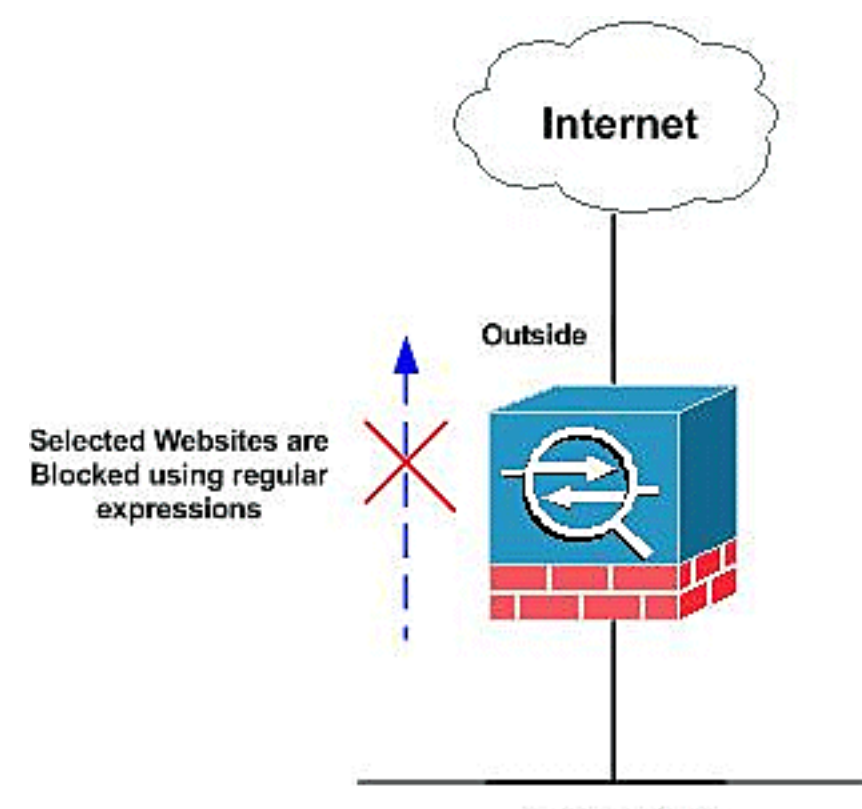

**Inside Network** 

### <span id="page-11-2"></span>التكوينات

يستخدم هذا المستند التكوينات التالية:

- [ASA CLI تكوين](#page-11-3)●
- [ASDM 5.2 مع\) ASA 7.2\(x تكوين](#page-14-0)●

### <span id="page-11-3"></span>ASA CLI تكوين

### ASA CLI تكوين

```
ciscoasa#show running-config
                            Saved :
                                  :
                (ASA Version 7.2(2
                                  !
                 hostname ciscoasa
domain-name default.domain.invalid
```

```
enable password 8Ry2YjIyt7RRXU24 encrypted
                                                    names
                                                        !
                                   interface Ethernet0/0
                                          nameif inside 
                                     security-level 100 
                      ip address 10.1.1.1 255.255.255.0 
                                                        !
                                   interface Ethernet0/1
                                          nameif outside 
                                        security-level 0 
                   ip address 192.168.1.5 255.255.255.0 
                                                        !
                                   interface Ethernet0/2
                                             nameif DMZ 
                                       security-level 90 
               ip address 10.77.241.142 255.255.255.192 
                                                        !
                                   interface Ethernet0/3
                                                shutdown 
                                               no nameif 
                                      no security-level 
                                          no ip address 
                                                        !
                                 interface Management0/0
                                                shutdown 
                                               no nameif 
                                      no security-level 
                                          no ip address 
                                                        !
                       passwd 2KFQnbNIdI.2KYOU encrypted
                                           regex urllist1
           ".*\.([Ee][Xx][Ee]|[Cc][Oo][Mm]|[Bb][Aa][Tt])
                                             "[HTTP/1.[01
Extensions such as .exe, .com, .bat to be captured ---!
   and !--- provided the http version being used by web
        browser must be either 1.0 or 1.1 regex urllist2
           ".*\.([Pp][Ii][Ff]|[Vv][Bb][Ss]|[Ww][Ss][Hh])
                                             "[HTTP/1.[01
Extensions such as .pif, .vbs, .wsh to be captured ---!
   !--- and provided the http version being used by web
  browser must be either !--- 1.0 or 1.1 regex urllist3
           ".*\.([Dd][Oo][Cc]|[Xx][Ll][Ss]|[Pp][Pp][Tt])
                                             "[HTTP/1.[01
Extensions such as .doc(word), .xls(ms-excel), .ppt ---!
to be captured and provided !--- the http version being
     used by web browser must be either 1.0 or 1.1 regex
 urllist4 ".*\.([Zz][Ii][Pp]|[Tt][Aa][Rr]|[Tt][Gg][Zz])
                                             "[HTTP/1.[01
Extensions such as .zip, .tar, .tgz to be captured ---!
   and provided !--- the http version being used by web
    browser must be either 1.0 or 1.1 regex domainlist1
                                           ""\.yahoo\.com
                      "regex domainlist2 "\.myspace\.com
                      "regex domainlist3 "\.youtube\.com
Captures the URLs with domain name like yahoo.com, ---!
      !--- youtube.com and myspace.com regex contenttype
                                           ""Content-Type
                "*./regex applicationheader "application
```
*Captures the application header and type of !--- ---! content in order for analysis* boot system disk0:/asa802 k8.bin ftp mode passive dns server-group DefaultDNS domain-name default.domain.invalid **access-list inside\_mpc extended permit tcp any any eq www**

**access-list inside\_mpc extended permit tcp any any eq 8080**

*Filters the http and port 8080 !--- traffic in ---! order to block the specific traffic with regular !-- expressions* pager lines 24 mtu inside 1500 mtu outside 1500 mtu DMZ 1500 no failover icmp unreachable ratelimit 1 burst-size 1 asdm image disk0:/asdm-602.bin no asdm history enable arp timeout 14400 route DMZ 0.0.0.0 0.0.0.0 10.77.241.129 1 timeout xlate 3:00:00 timeout conn 1:00:00 half-closed 0:10:00 udp 0:02:00 icmp 0:00:02 timeout sunrpc 0:10:00 h323 0:05:00 h225 1:00:00 mgcp 0:05:00 mgcp-pat 0:05:00 timeout sip 0:30:00 sip\_media 0:02:00 sip-invite 0:03:00 sip-disconnect 0:02:00 timeout uauth 0:05:00 absolute dynamic-accesspolicy-record DfltAccessPolicy http server enable http 0.0.0.0 0.0.0.0 DMZ no snmp-server location no snmpserver contact snmp-server enable traps snmp authentication linkup linkdown coldstart no crypto isakmp nat-traversal telnet timeout 5 ssh timeout 5 console timeout 0 threat-detection basic-threat threatdetection statistics access-list ! **class-map type regex match-any DomainBlockList match regex domainlist1 match regex domainlist2 match regex domainlist3**  *Class map created in order to match the domain ---! names !--- to be blocked* **class-map type inspect http match-all BlockDomainsClass match request header host regex class DomainBlockList**  *Inspect the identified traffic by class !--- ---! "DomainBlockList"* **class-map type regex match-any URLBlockList match regex urllist1 match regex urllist2 match regex urllist3 match regex urllist4**  *Class map created in order to match the URLs !--- ---! to be blocked* class-map inspection\_default match default-inspection-traffic **class-map type inspect http match-all AppHeaderClass match response header regex contenttype regex applicationheader** *Inspect the captured traffic by regular !--- ---! expressions "content-type" and "applicationheader"* **class-map httptraffic match access-list inside\_mpc**  *Class map created in order to match the !--- ---! filtered traffic by ACL* **class-map type inspect http match-all BlockURLsClass match request uri regex class URLBlockList** 

*Inspect the identified traffic by class !--- ---!*

!

*"URLBlockList"* ! policy-map type inspect dns preset\_dns\_map parameters message-length maximum 512 **policy-map type inspect http http\_inspection\_policy parameters protocol-violation action drop-connection class AppHeaderClass drop-connection log match request method connect drop-connection log class BlockDomainsClass reset log class BlockURLsClass reset log**  *Define the actions such as drop, reset or log !--- ---! in the inspection policy map* policy-map global\_policy class inspection\_default inspect dns preset\_dns\_map inspect ftp inspect h323 h225 inspect h323 ras inspect netbios inspect rsh inspect rtsp inspect skinny inspect esmtp inspect sqlnet inspect sunrpc inspect tftp inspect sip inspect xdmcp **policy-map inside-policy class httptraffic inspect http http\_inspection\_policy**  *Map the inspection policy map to the class !--- ---! "httptraffic" under the policy map created for the !-- inside network traffic* ! service-policy global\_policy global **service-policy inside-policy interface inside** *Apply the policy to the interface inside where the ---! websites will be blocked* prompt hostname context Cryptochecksum:e629251a7c37af205c289cf78629fc11 : end #ciscoasa

## <span id="page-14-0"></span>ASDM 5.2 مع) ASA 7.2(x تكوين

أكمل هذه الخطوات لتكوين التعبيرات العادية وتطبيقها على MPF لحظر مواقع الويب المحددة:

1. **إنشاء تعبيرات عادية**أخترت **تشكيل > كائن شامل > تعابير عادية** وطقطقة **يضيف** تحت ال عادي تعبير صفحة in to order to خلقت تعابير عادي.خلقت تعبير عادي **domainList1** in order to على قبض ال domain name com.yahoo. وانقر فوق .OK

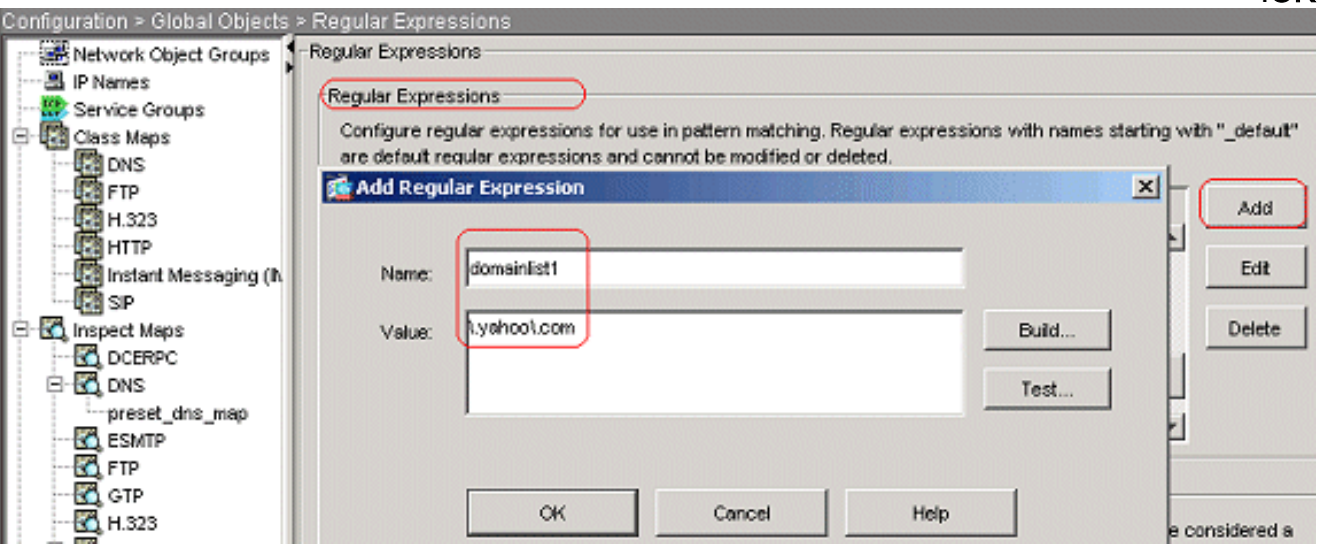

قم بإنشاء **مجال** تعبير عادي **2** من أجل التقاط اسم المجال myspace.com. وانقر فوق

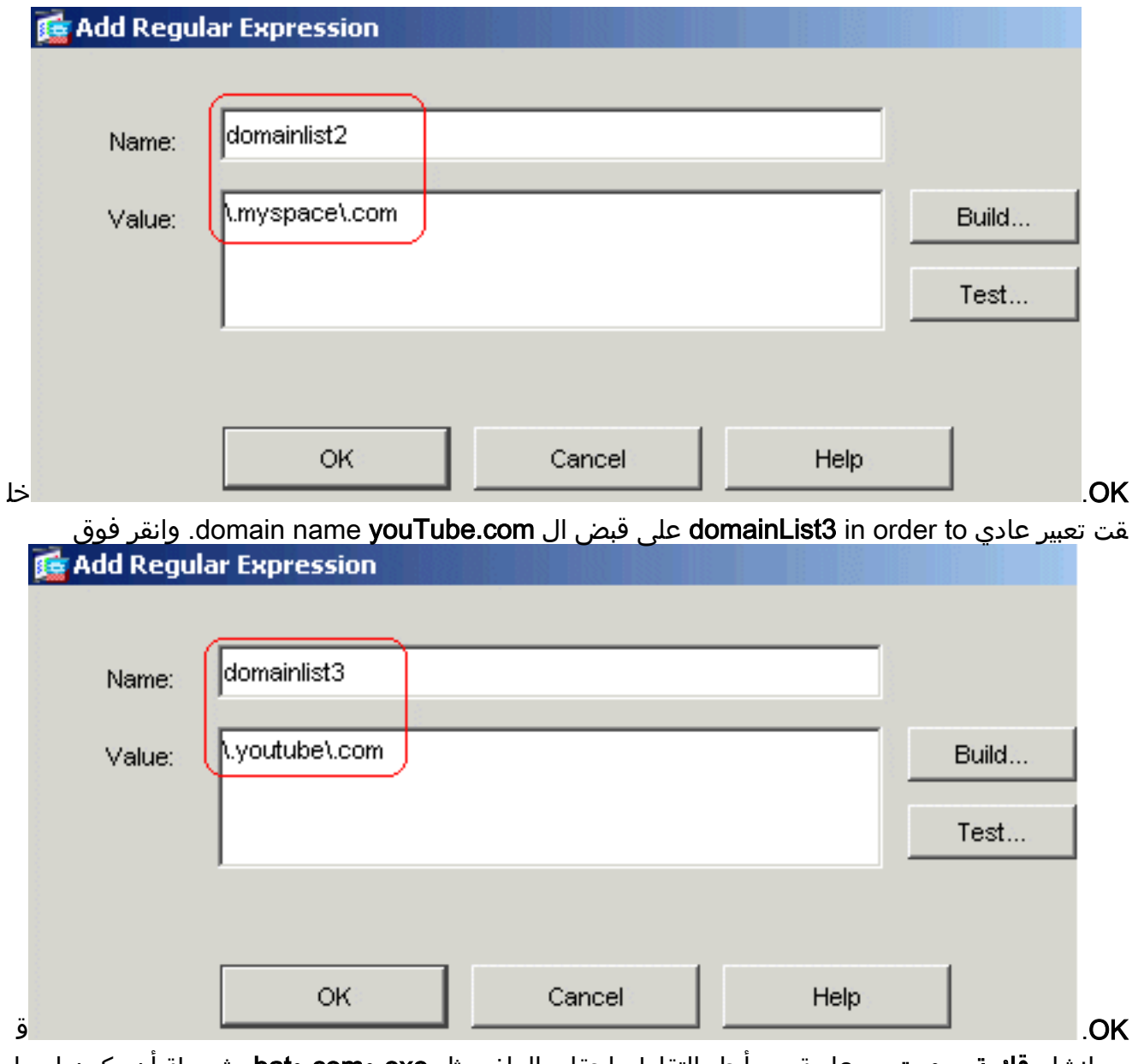

م بإنشاء قائمة مرور تعبير عادية من أجل التقاط ملحقات الملف مثل exe وcom وbat، شريطة أن يكون إصدار http المستخدم من قبل مستعرض الويب إما 1.0 أو .1.1 وانقر فوق

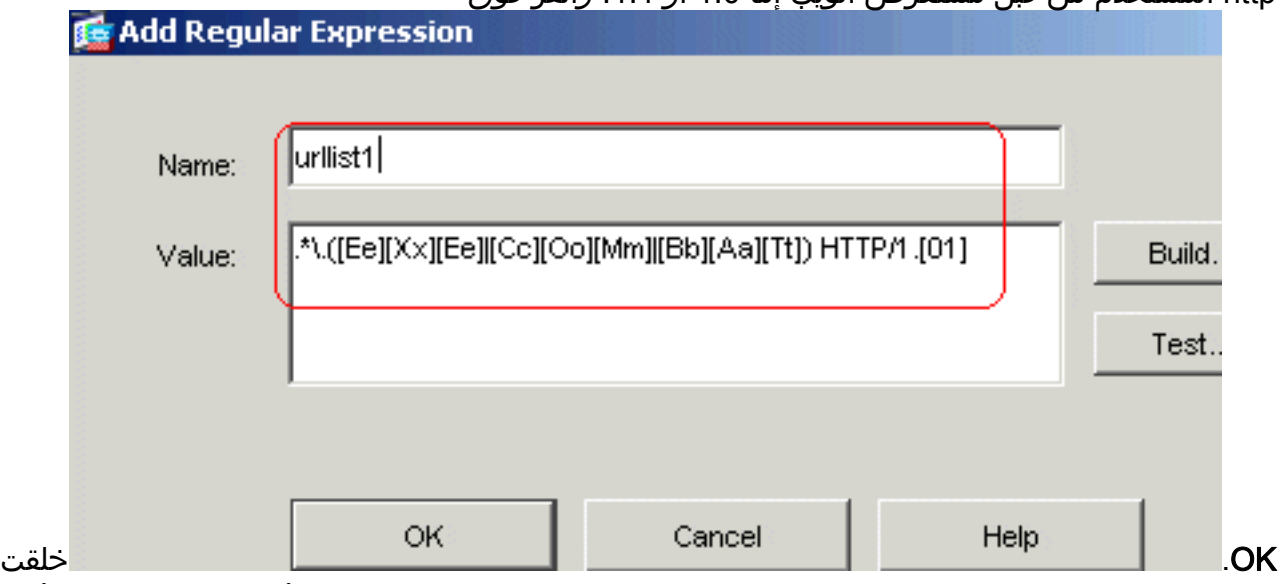

تعبير عادي **urllist2** in order to على قبض المبرد امتدادات، مثل p**i**f، **vbs،** وwsh، ان ال HTTP صيغة ان يكون استعملت ب متصفح ويب إما 1.0 أو .1.1 وانقر فوق

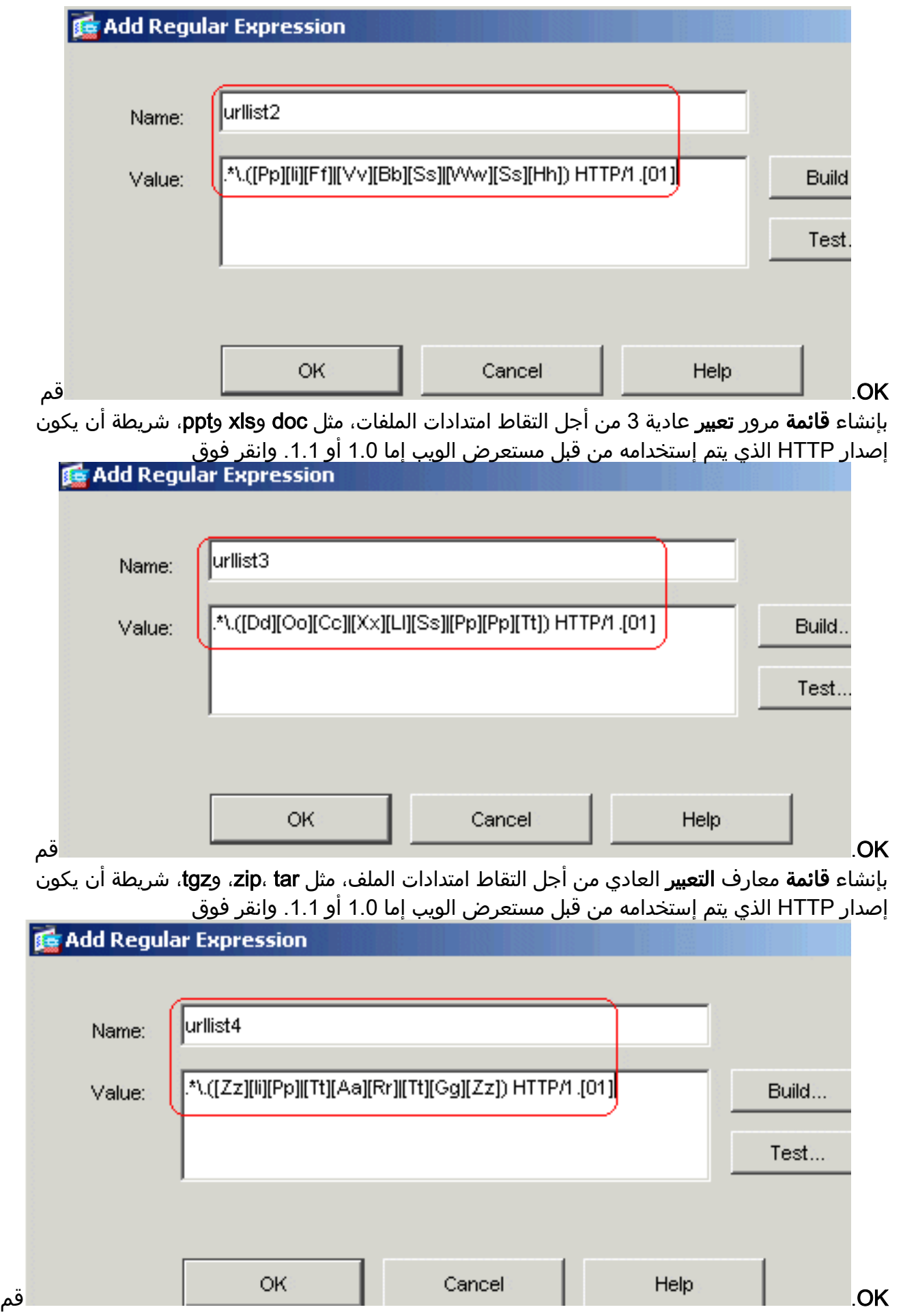

بإنشاء **نوع محتوى** تعبير عادي لالتقاط نوع المحتوى. وانقر فوق

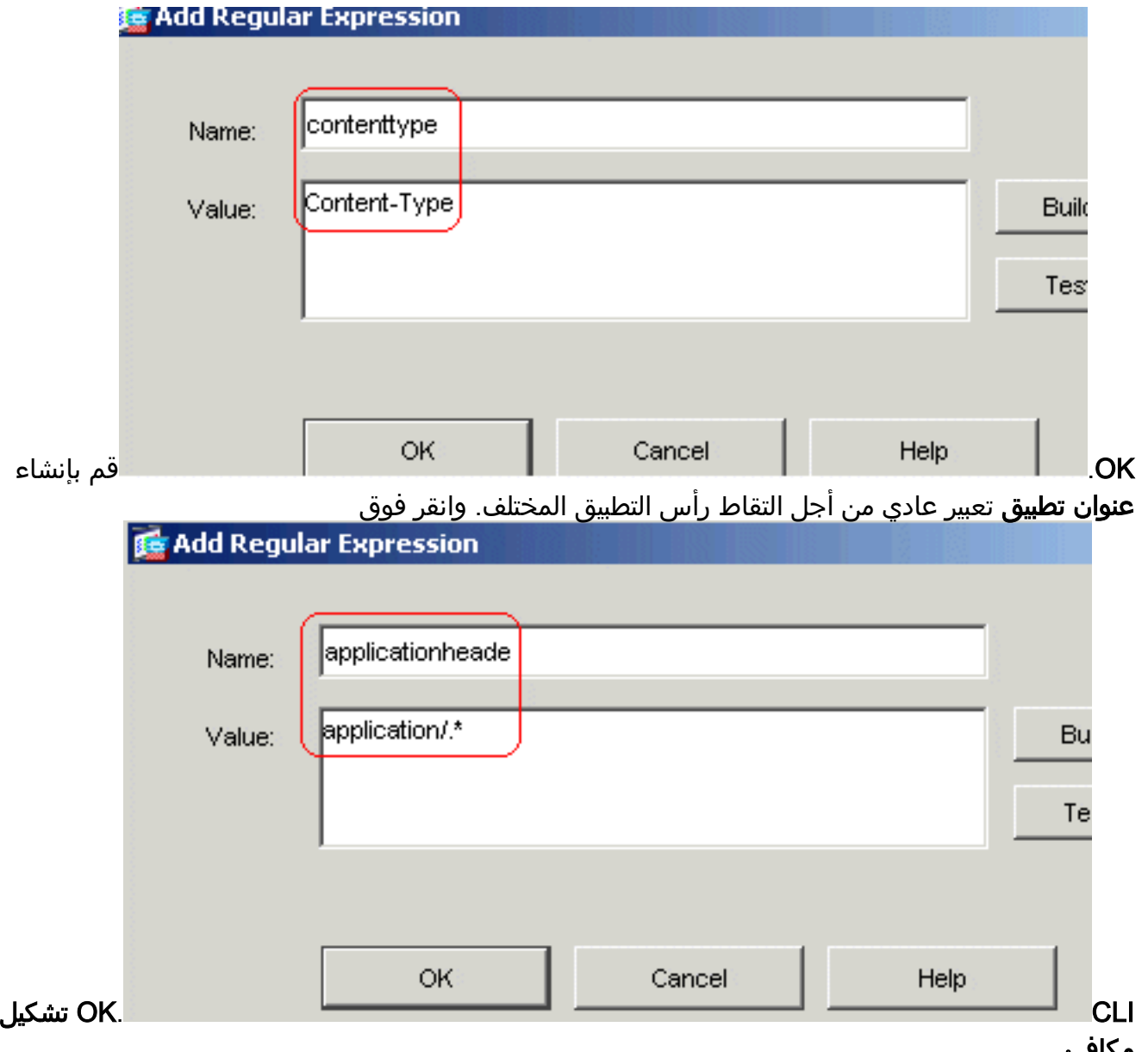

مكافئ 2. إنشاء فئات التعبير العادياخترت تشكيل > كائن عام > تعبير عادي، وطقطقة يضيف تحت ال عادي تعبير صنف طقطقة to order in خلقت مختلف صنف.قم بإنشاء فئة تعبير عادي DomainBlockList لمطابقة أي من التعبيرات العادية: 2domainList 1،domainList، و 3domainList. وانقر فوق

.OK

Configure a regular expression class using available regular expressions. For a class to be considered a match, only one of its match conditions needs to be met.

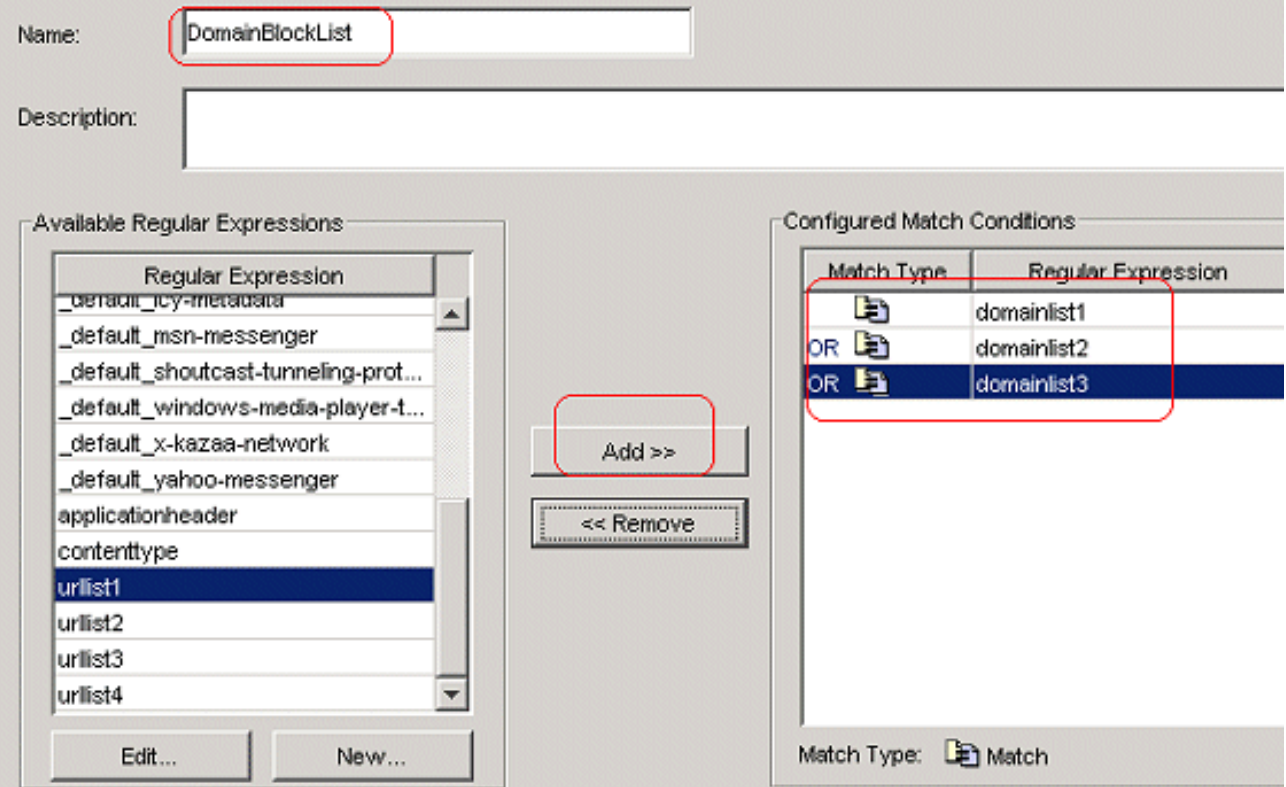

قم بإنشاء فئة تعبير عادي **URLBlockList** لمطابقة أي من التعبيرات العادية: 2urllist1، urllist2، urllist 1، و 4urllist. وانقر فوق OK.

Configure a regular expression class using available regular expressions. For a class to be considered a match, only one of its match conditions needs to be met.

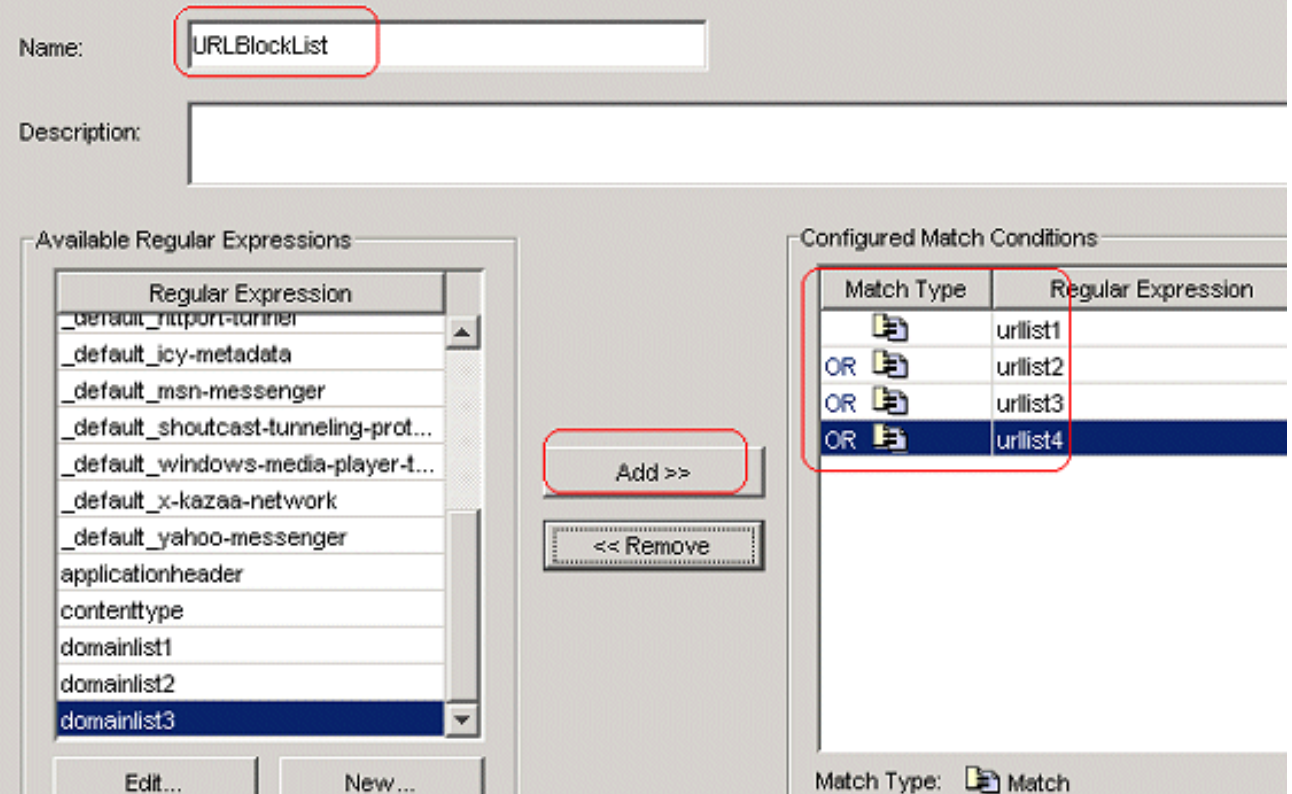

#### CLI تشكيل مكافئ

3. فحص حركة المرور المحددة باستخدام خرائط الفئةاخترت تشكيل>شامل كائن>صنف خرائط>HTTP>إضافة to order in خلقت صنف خريطة أن يفحص ال HTTP حركة مرور يعين ب مختلف تعابير نظامية.قم بإنشاء مخطط فئة AppHeaderClass لمطابقة رأس الاستجابة مع لقطات التعبير العادية.

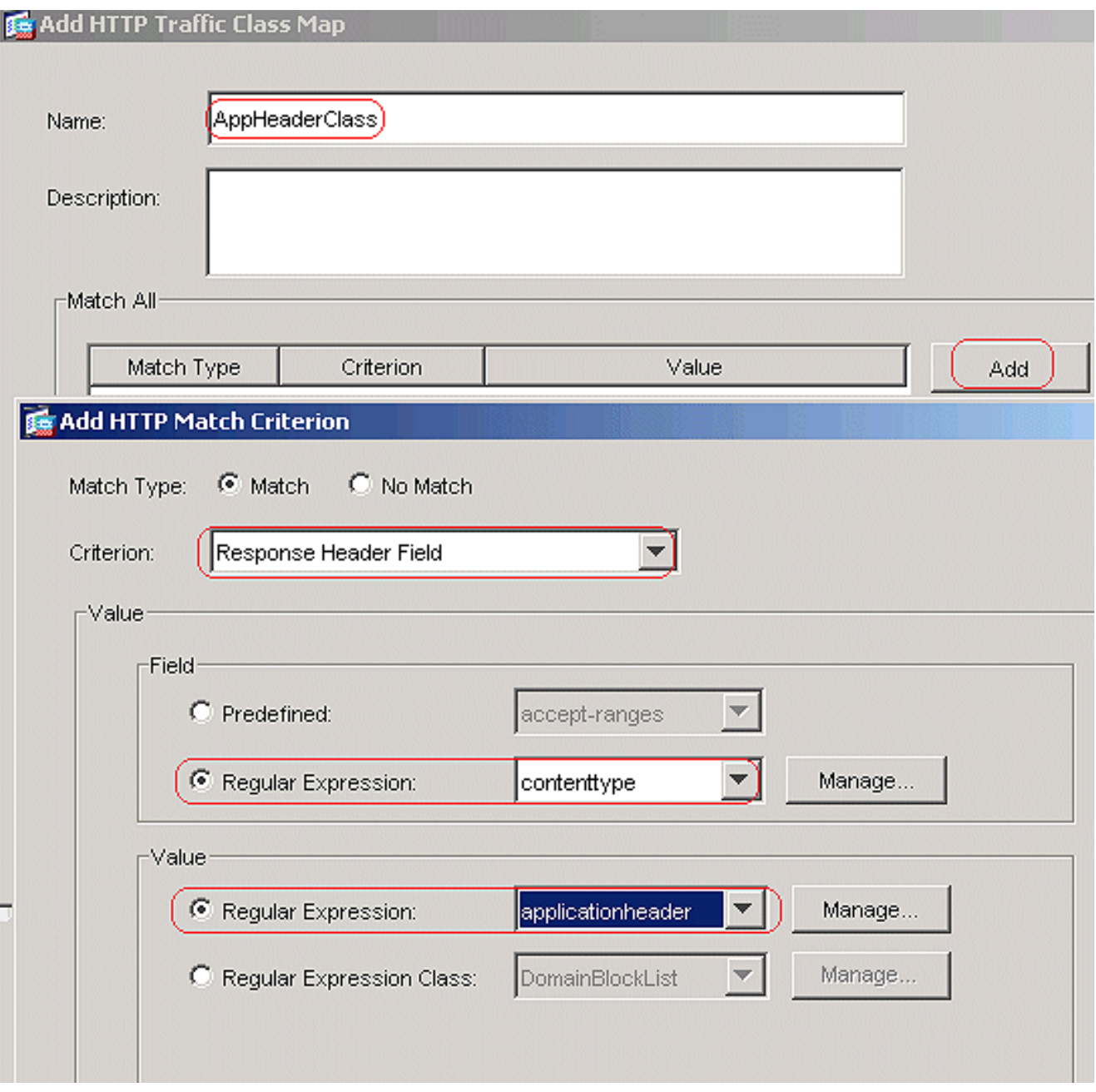

وانقر فوق OK.قم بإنشاء BlockDomainsClass لتعيين الفئة لمطابقة رأس الطلب مع لقطات التعبير العادية.

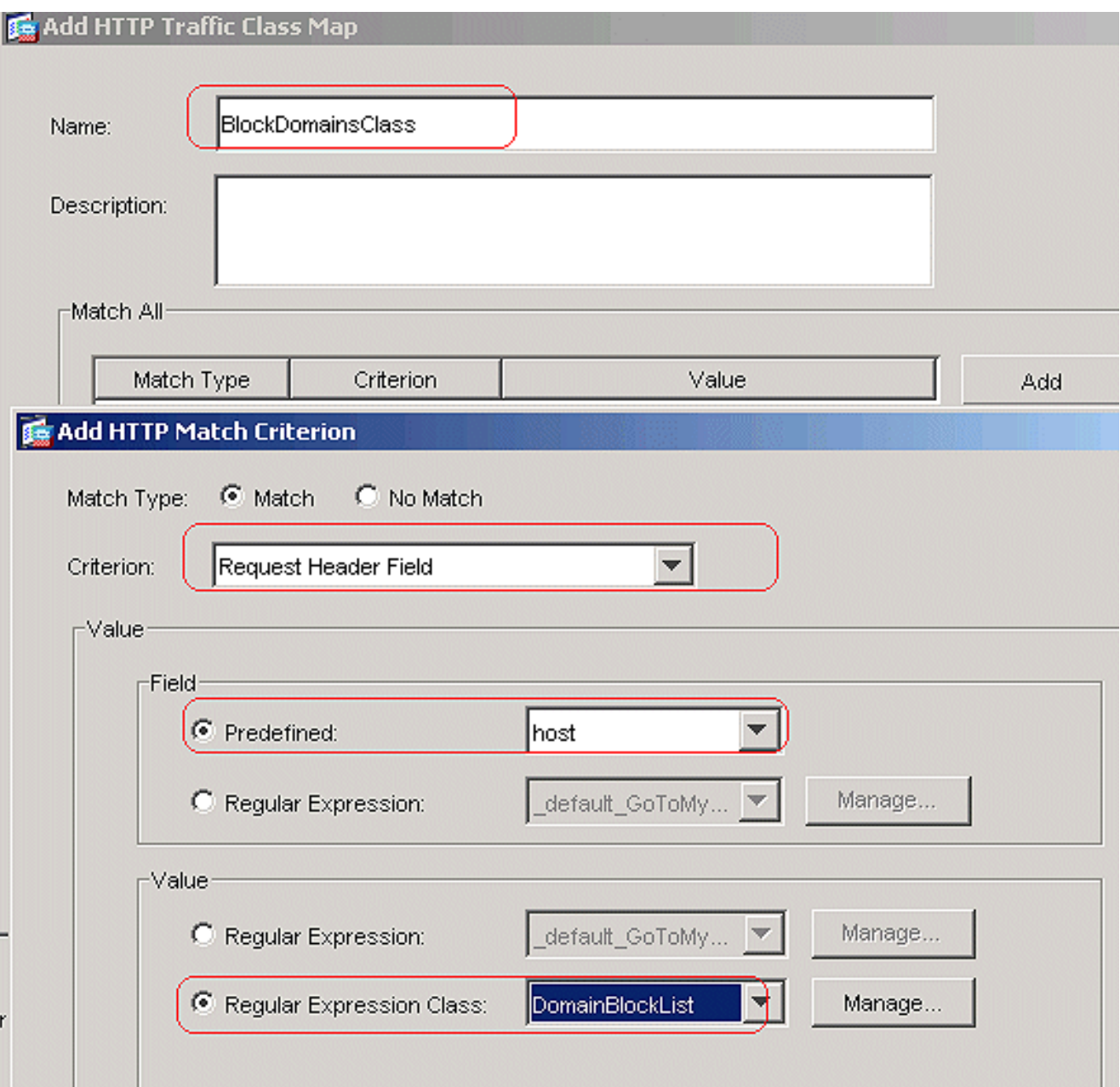

وانقر فوق OK.قم بإنشاء BlockURLsClass لتعيين الفئة لمطابقة URI للطلب مع التقاط التعبير العادي.

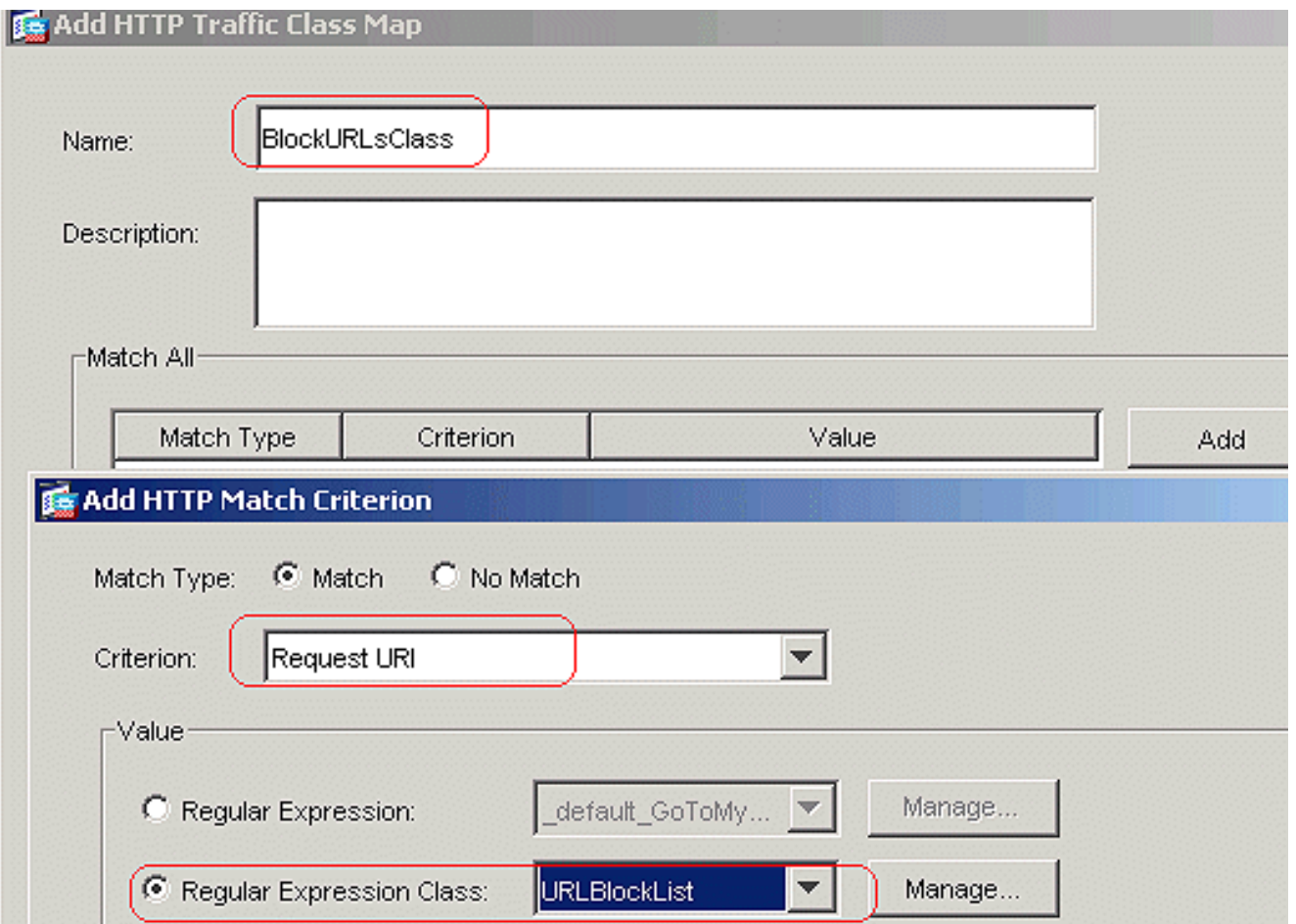

- وانقر فوق CLI.OK تشكيل مكافئ
- تعيين الإجراءات لحركة المرور المطابقة في سياسة التفتيشأخترت تشكيل>شامل كائن>يفحص خرائط>HTTP .4to order in خلقت policy\_inspection\_http أن يثبت الإجراء ل ال يماثل حركة مرور. طقطقة يضيف ويطبق.

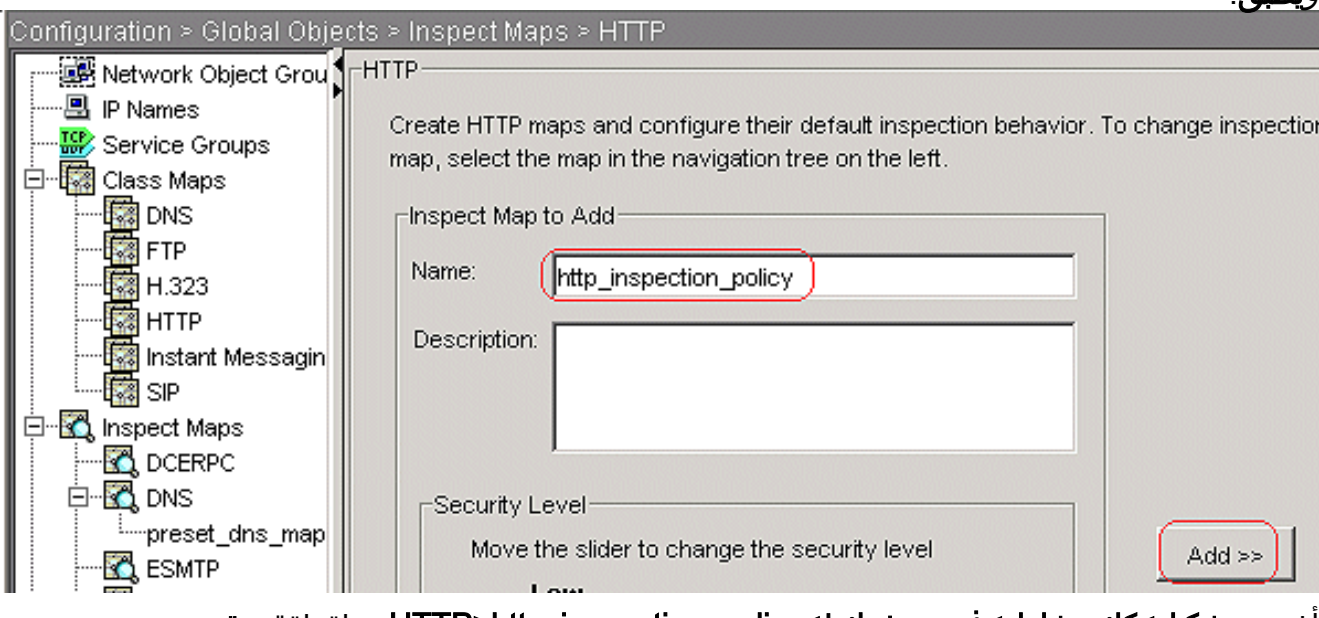

أخترت تشكيل>كائن شامل>فحص خرائط>policy\_inspection\_http>HTTP وطقطقة متقدم **عرض>تفتيش>إضافة i**n order to ثبتت الإجراء ل مختلف فئات يخلق حتى الآن.

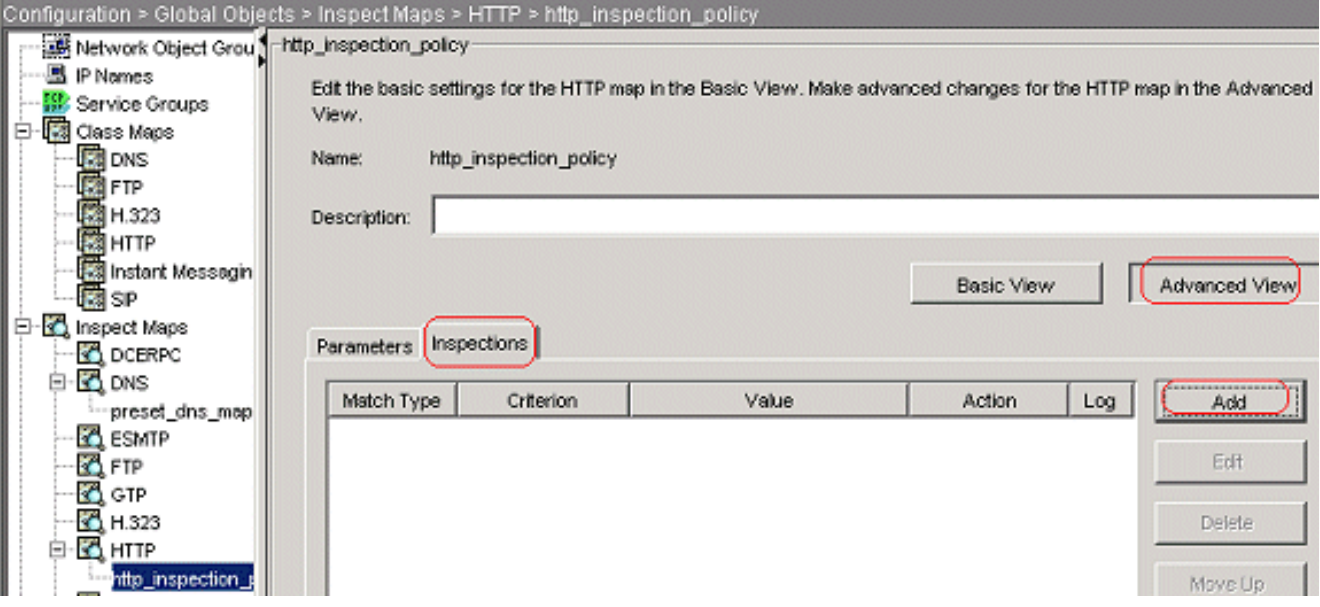

وانقر فوق OK.قم بتعيين الإجراء ك اتصال إسقاط؛ قم بتمكين تسجيل المعيار كطريقة طلب وقيمة

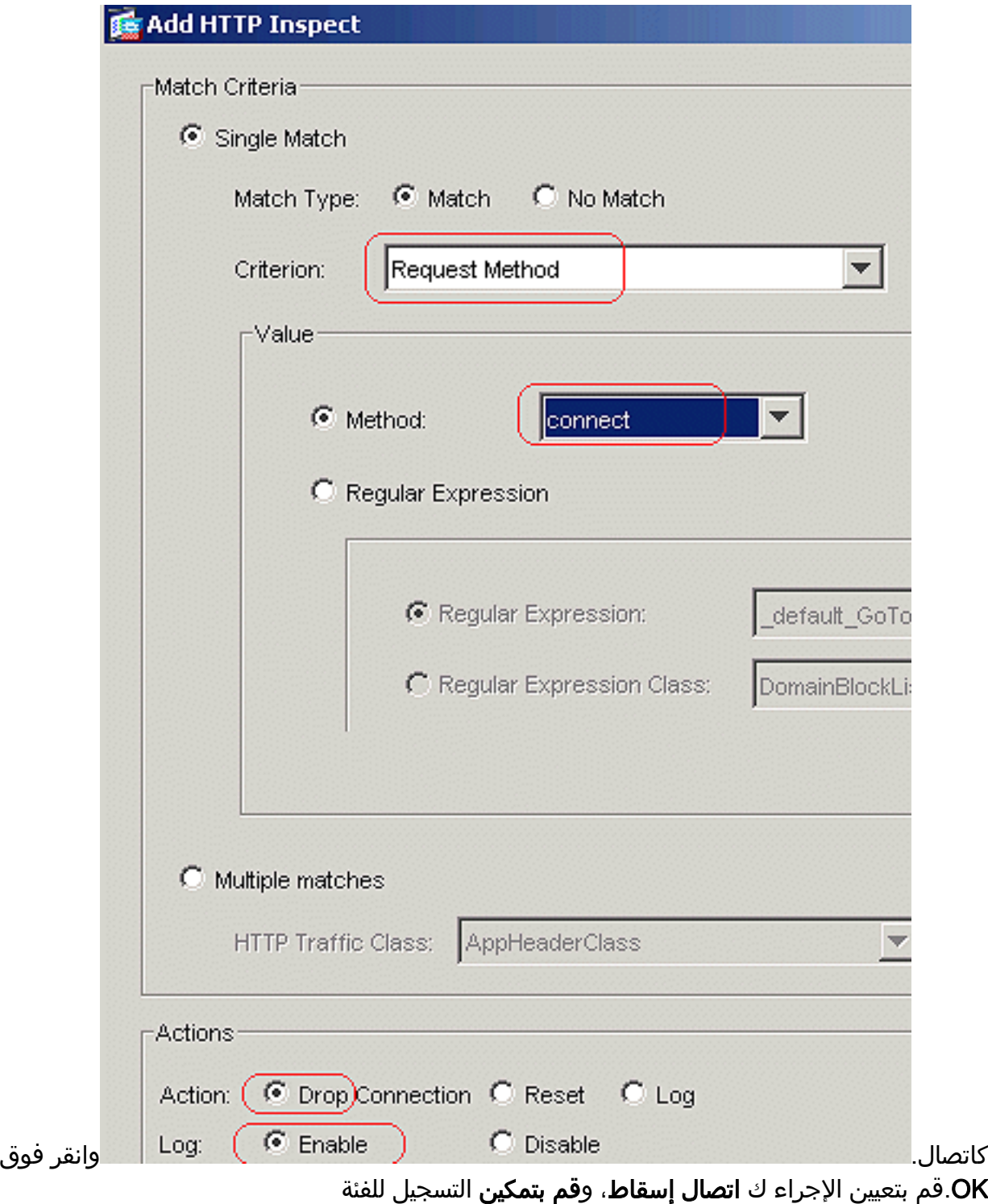

![](_page_25_Picture_27.jpeg)

![](_page_26_Picture_43.jpeg)

تطبيق سياسة HTTP للتفتيش على الواجهةأختر تكوين > سياسة التأمين > قواعد سياسة الخدمة > إضافة > .5قاعدة سياسة الخدمة ضمن علامة التبويب قواعد سياسة

![](_page_27_Picture_48.jpeg)

![](_page_27_Picture_49.jpeg)

قم بإنشاء حركة مرور http لخريطة الفئة، وفحص عنوان IP للمصدر والوجهة (يستخدم قائمة التحكم في الوصول (ACL(. انقر فوق Next (التالي).

![](_page_28_Picture_18.jpeg)

![](_page_28_Picture_19.jpeg)

<Back Next > Cancel

![](_page_29_Picture_44.jpeg)

 $\Box$  H.323 H.225

 $\Box$  H.323 RAS

 $\nabla$  HTTP

![](_page_29_Picture_45.jpeg)

Configure...

Configure...

 $\overline{\Box}$ 

![](_page_30_Picture_22.jpeg)

منفذ 8080 حركة مرورمرة أخرى، انقر فوق إضافة > قاعدة نهج الخدمة.

![](_page_31_Picture_41.jpeg)

Step 3: Configure actions on the traffic classified by the service policy rule.

 $\sqsubset$ Create a service policy and apply to::

Only one service policy can be configured per interface or at global level. If a service p you can add a new rule into the existing service policy. Otherwise, you can create a n

![](_page_31_Picture_42.jpeg)

ال add قاعدة إلى موجود حركة مرور صنف لاسلكي، واخترت httpTraffic من القائمة المنسدلة. انقر فوق **Next** (التالي).

![](_page_32_Picture_15.jpeg)

أخترت المصدر والوجهة أي مع ال TCP ميناء ك .8080 انقر فوق Next (التالي).

![](_page_33_Picture_7.jpeg)

إنهاء.

![](_page_34_Picture_11.jpeg)

طقطقة يطبق.CLI تشكيل مكافئ

<span id="page-34-0"></span><mark>التحقق من الصحة</mark>

استخدم هذا القسم لتأكيد عمل التكوين بشكل صحيح.

تدعم أد<u>اة مترجم الإخراج (للعملاءالمسجلين فقط) بعض أوامر</u> show. استخدم [أداة مترجم الإخراج \(](https://www.cisco.com/cgi-bin/Support/OutputInterpreter/home.pl)OIT) لعرض تحليل مُخرَج الأمر show .

#### • show running-config regex= يعرض العبارات العادية التي تم تكوينها

```
ciscoasa#show running-config regex
               "[regex urllist1 ".*\.([Ee][Xx][Ee]|[Cc][Oo][Mm]|[Bb][Aa][Tt]) HTTP/1.[01
               "[regex urllist2 ".*\.([Pp][Ii][Ff]|[Vv][Bb][Ss]|[Ww][Ss][Hh]) HTTP/1.[01
               "[regex urllist3 ".*\.([Dd][Oo][Cc]|[Xx][Ll][Ss]|[Pp][Pp][Tt]) HTTP/1.[01
               "[regex urllist4 ".*\.([Zz][Ii][Pp]|[Tt][Aa][Rr]|[Tt][Gg][Zz]) HTTP/1.[01
                                                         "regex domainlist1 "\.yahoo\.com
                                                       "regex domainlist2 "\.myspace\.com
                                                       "regex domainlist3 "\.youtube\.com
                                                          "regex contenttype "Content-Type
                                                 "*./regex applicationheader "application
                                                                                 #ciscoasa
                          • show running-config class-map— يعرض خرائط الفئة التي تم تكوينها
                                                   ciscoasa#show running-config class-map
                                                                                          !
                                           class-map type regex match-any DomainBlockList
                                                                 match regex domainlist1 
                                                                 match regex domainlist2 
                                                                 match regex domainlist3 
                                 class-map type inspect http match-all BlockDomainsClass
                                  match request header host regex class DomainBlockList 
                                              class-map type regex match-any URLBlockList
                                                                    match regex urllist1 
                                                                    match regex urllist2 
                                                                    match regex urllist3 
                                                                    match regex urllist4 
                                                             class-map inspection_default
                                                        match default-inspection-traffic 
                                     class-map type inspect http match-all AppHeaderClass
                        match response header regex contenttype regex applicationheader 
                                                                    class-map httptraffic
                                                            match access-list inside_mpc 
                                     class-map type inspect http match-all BlockURLsClass
                                              match request uri regex class URLBlockList 
                                                                                         !
                                                                                 #ciscoasa
• show running-config policy-map type فحص http—يعرض خرائط السياسة التي تفحص حركة مرور
                                                                       HTTP التي تم تكوينها
                               ciscoasa#show running-config policy-map type inspect http
                                                                                          !
                                      policy-map type inspect http http_inspection_policy
                                                                               parameters 
                                              protocol-violation action drop-connection 
                                                                    class AppHeaderClass 
                                                                    drop-connection log 
                                                            match request method connect 
                                                                    drop-connection log 
                                                                 class BlockDomainsClass 
                                                                               reset log 
                                                                    class BlockURLsClass 
                                                                               reset log 
                                                                                         !
                                                                                 #ciscoasa
• show running-config policy-map- يعرض جميع تكوينات خريطة السياسة بالإضافة إلى تكوين خريطة
                                                                          السياسة الافتراضي
                                                  ciscoasa#show running-config policy-map
```

```
!
         policy-map type inspect dns preset_dns_map
                                          parameters 
                        message-length maximum 512 
policy-map type inspect http http_inspection_policy
                                          parameters 
        protocol-violation action drop-connection 
                                class AppHeaderClass 
                                drop-connection log 
                       match request method connect 
                                drop-connection log 
                            class BlockDomainsClass 
                                          reset log 
                                class BlockURLsClass 
                                          reset log 
                            policy-map global_policy
                           class inspection_default 
                        inspect dns preset_dns_map 
                                        inspect ftp 
                                  inspect h323 h225 
                                   inspect h323 ras 
                                    inspect netbios 
                                        inspect rsh 
                                       inspect rtsp 
                                     inspect skinny 
                                      inspect esmtp 
                                     inspect sqlnet 
                                     inspect sunrpc 
                                       inspect tftp 
                                        inspect sip 
                                      inspect xdmcp 
                            policy-map inside-policy
                                   class httptraffic 
              inspect http http_inspection_policy 
                                                     !
                                             #ciscoasa
```
- show running-config service-policyحيعرض جميع تكوينات نهج الخدمة الجاري تشغيلها حاليا ciscoasa#**show running-config service-policy** service-policy global\_policy global service-policy inside-policy interface inside
- show running-config access-listحــــ يعرض تكوين قائمة الوصول التي يتم تشغيلها على جهاز الأمان ciscoasa#**show running-config access-list** access-list inside\_mpc extended permit tcp any any eq www

access-list inside\_mpc extended permit tcp any any eq 8080 #ciscoasa

## <span id="page-36-0"></span>استكشاف الأخطاء وإصلاحها

يوفر هذا القسم معلومات يمكنك استخدامها لاستكشاف أخطاء التكوين وإصلاحها.

ملاحظة: ارجع إلى [معلومات مهمة حول أوامر التصحيح](//www.cisco.com/en/US/tech/tk801/tk379/technologies_tech_note09186a008017874c.shtml) قبل إستخدام أوامر debug.

● http debug —يعرض رسائل تصحيح الأخطاء لحركة مرور HTTP.

### <span id="page-36-1"></span>معلومات ذات صلة

● [صفحة دعم أجهزة الأمان المعدلة من Cisco](//www.cisco.com/en/US/products/ps6120/tsd_products_support_series_home.html?referring_site=bodynav)

- [صفحة دعم مدير أجهزة حلول الأمان المعدلة \(ASDM \(من Cisco](//www.cisco.com/en/US/products/ps6121/tsd_products_support_series_home.html?referring_site=bodynav)
	- [صفحة دعم PIX لسلسلة 500 Cisco](//www.cisco.com/en/US/products/hw/vpndevc/ps2030/tsd_products_support_eol_series_home.html?referring_site=bodynav)
	- [الدعم التقني والمستندات Systems Cisco](//www.cisco.com/cisco/web/support/index.html?referring_site=bodynav)

ةمجرتلا هذه لوح

ةي الآلال تاين تان تان تان ان الماساب دنت الأمانية عام الثانية التالية تم ملابات أولان أعيمته من معت $\cup$  معدد عامل من من ميدة تاريما $\cup$ والم ميدين في عيمرية أن على مي امك ققيقا الأفال المعان المعالم في الأقال في الأفاق التي توكير المالم الما Cisco يلخت .فرتحم مجرتم اهمدقي يتلا ةيفارتحالا ةمجرتلا عم لاحلا وه ىل| اًمئاد عوجرلاب يصوُتو تامجرتلl مذه ققد نع امتيلوئسم Systems ارامستناه انالانهاني إنهاني للسابلة طربة متوقيا.